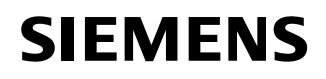

## **Healthcare**

Nom Philippe MEVLJA<br>Entité SWE RC-FR H IM

SWE RC-FR H IM CS TS CT

Téléphone 0820 80 75 69 philippe.mevlja@siemens.com

\_

Date 18 décembre 2012

Siemens S.A.S., SWE RC-FR H IM CS TS CT, 9, boulevard Finot, 93527 Saint-Denis

A l'attention du Directeur de l'Etablissement et du Correspondant Local de Matériovigilance

# *NOTIFICATION DE SECURITE*

**A tous les clients utilisant des scanners SOMATOM Definition Flash, Definition Edge, Definition AS et Definition avec logiciel** *syngo* **CT2010A,** *syngo* **CT2010B,** *syngo*  **CT2011A ou** *syngo* **CT2012B** 

**Importante notification de sécurité relative à un dysfonctionnement sporadique concernant les reconstructions 3D lorsque la fonction « Prévisualiser l'image » est active** 

Poste technique : Modification CT : **CT094/12/S** 

Chère cliente, cher client,

Votre scanner SOMATOM est équipé d'une des versions de logiciel mentionnées ci-dessus. Nous tenons à vous informer d'un dysfonctionnement très sporadique concernant la fonction de reconstruction 3D, tout en vous proposant une solution facilement applicable pour vous aider à contourner le problème.

### **Quand ce problème se produit-il ?**

Le problème se produit pendant la planification et l'édition de tâches de reconstruction 3D sur la carte « Examen » lorsque la fonction « Prévisualiser l'image » est active : au moment de passer à une autre tâche de reconstruction, il peut arriver sporadiquement que le système se bloque.

**Siemens S.A.S.** 9, boulevard Finot

93527 Saint-Denis France

Tel.: +33 1 4922 3100

# **SIEMENS**

\_

La fonction « Prévisualiser l'image » se sélectionne soit par le biais d'un double-clic sur le « segment CdV » (Fig. 1) soit en cliquant sur l'icône « Prévisualiser l'image » (Fig. 2a et Fig. 2b).

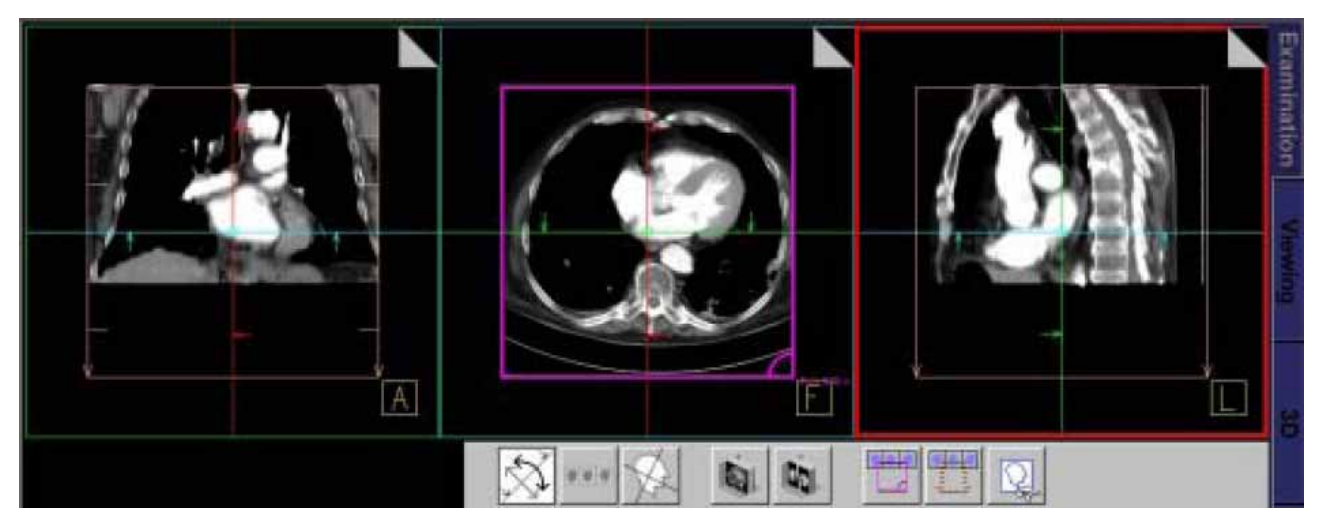

Fig. 1 : La fonction « Prévisualiser l'image » peut être sélectionnée d'un double-clic sur le « segment CdV » représenté par le rectangle CdV de couleur magenta

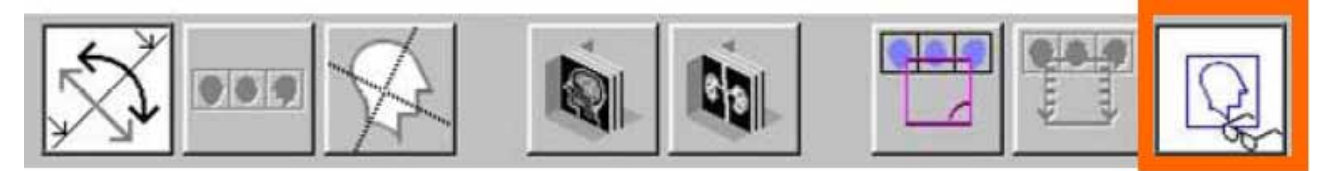

Fig. 2a : Barre d'outils Recon 3D : la fonction « Prévisualiser l'image » s'active d'un clic sur l'icône « Prévisualiser l'image » (cadre orange)

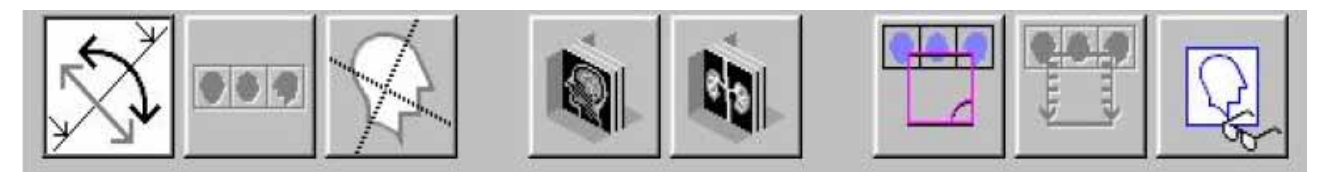

Fig. 2b : Barre d'outils Recon 3D avec fonction « Prévisualiser l'image » désactivée

## **Comment le problème se manifeste-t-il ?**

Une fenêtre contenant un message d'erreur s'affiche et le système se bloque. Le système doit être redémarré.

# **SIEMENS**

### **Quelles mesures pouvez-vous prendre pour éviter ou limiter le problème ?**

Avant de sélectionner une autre tâche de reconstruction, assurez-vous que la fonction « Prévisualiser l'image» est désactivée. Il est notamment recommandé de vérifier sa désactivation avant toute procédure d'acquisition sensible, par exemple dans un contexte interventionnel.

Notez que le blocage du système est déclenché par le passage d'une tâche de reconstruction à la suivante. Une fois le passage effectué, il est possible d'activer à nouveau la fonction « Prévisualiser l'image » pour prévisualiser les résultats de reconstruction.

### **Comment ce problème va-t-il être résolu ?**

\_

Ce problème sera résolu avec le Service Pack 4 pour *syngo* CT2011A et le Service Pack 1 pour *syngo*  CT2012B. La diffusion de ces deux Service Packs est prévue à partir de février 2013.

La mise à niveau des systèmes fonctionnant toujours sous *syngo* CT2010A ou *syngo* CT2010B est d'ores et déjà planifiée, respectivement vers *syngo* CT2011A et *syngo* CT2012B.

Nous vous recommandons de bien vouloir observer cette notification de sécurité et vous invitons à la transmettre à votre personnel. Merci de veiller à ce que cette notification de sécurité soit classée avec les instructions d'utilisation SOMARIS jusqu'à l'installation du logiciel corrigé sur votre scanner SOMATOM.

Nous vous prions d'accepter toutes nos excuses pour les désagréments que ce problème technique pourrait avoir occasionnés. Cependant, nous espérons que nos explications s'avéreront utiles et vous aideront à éviter des difficultés potentielles.

N'hésitez pas à contacter votre spécialiste local en applications Siemens pour toute information complémentaire.

Veuillez agréer, chère cliente, cher client, l'expression de nos respectueuses salutations,

**Philippe MEVLJA** Florence JOLY

Responsable d'Activité Scanner **Directeur Affaires Réglementaires et Qualité** Siemens Healthcare France